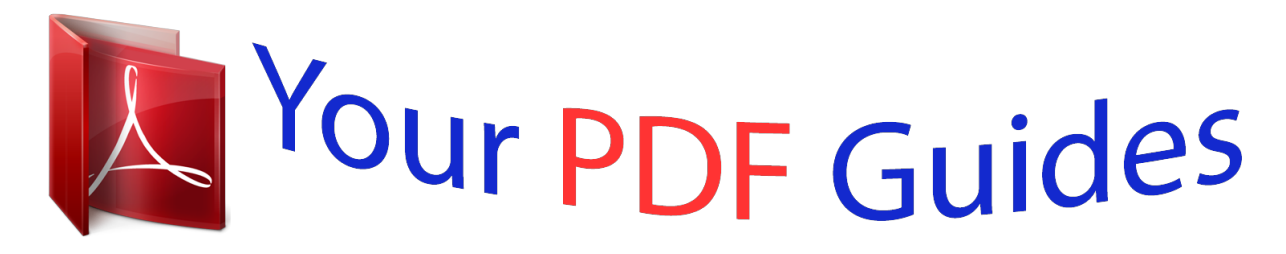

You can read the recommendations in the user guide, the technical guide or the installation guide for MAXDATA PRO 7000X. You'll find the answers to all your questions on the MAXDATA PRO 7000X in the user manual (information, specifications, safety advice, size, accessories, etc.). Detailed instructions for use are in the User's Guide.

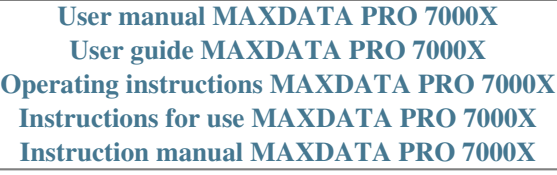

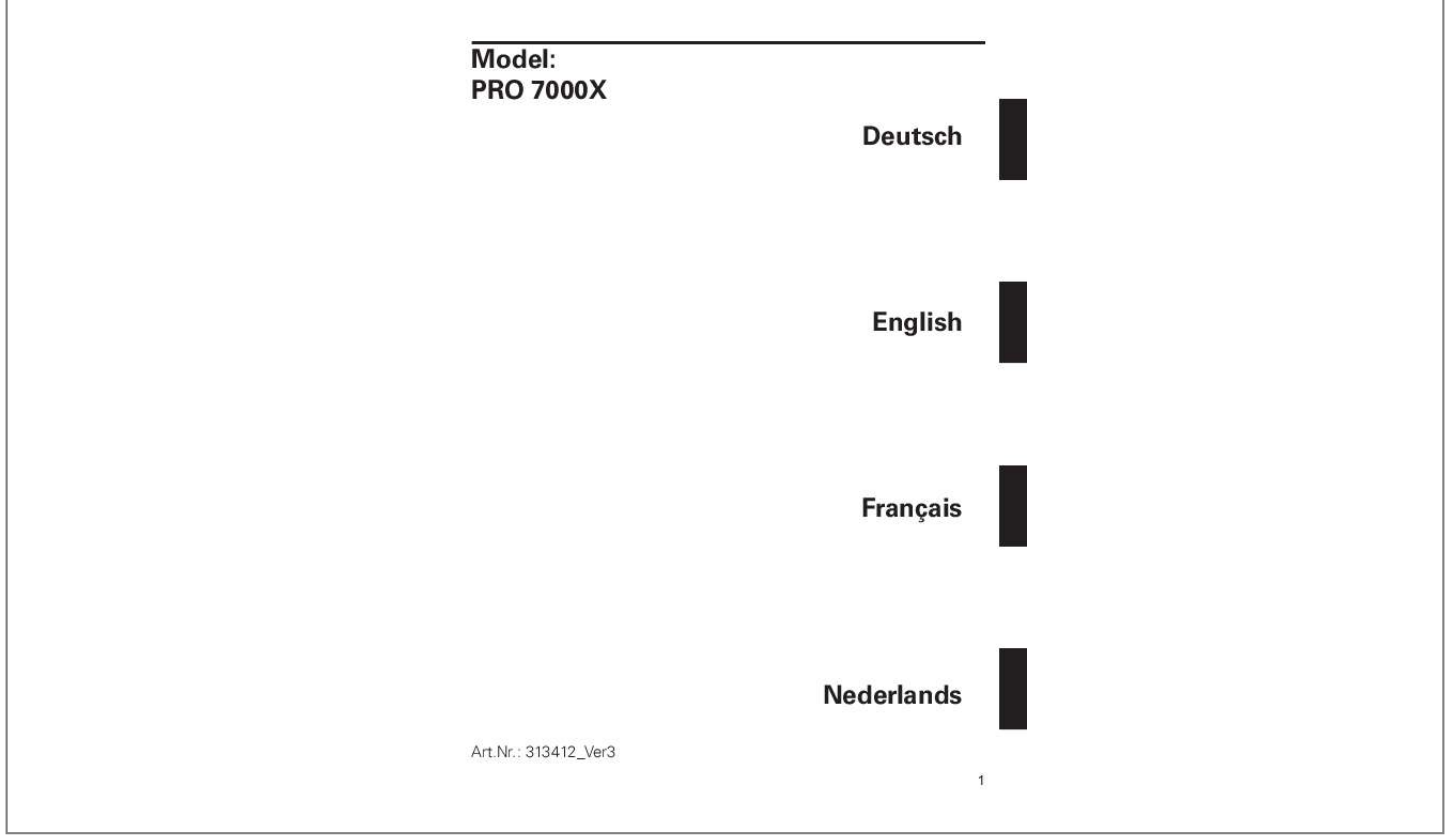

[You're reading an excerpt. Click here to read official MAXDATA](http://yourpdfguides.com/dref/2876647) [PRO 7000X user guide](http://yourpdfguides.com/dref/2876647) <http://yourpdfguides.com/dref/2876647>

## *Manual abstract:*

*@@@@@@@@No part of this document and the accompanying software may be copied, translated, or distributed without the prior permission of the dealer, manufacturer, or authors. Archive copies for private use are excepted from this rule. The use of this product's trademarks is subject to the conditions listed in the advanced service handbook on the device drivers and utilities CD-ROM. Brand or product names mentioned in this document may be names protected by copyright law or registered trademarks of other companies. These are mentioned only for identification purposes and have no recommendatory character in respect of the product or manufacturer. Acrobat and the Acrobat logo are trademarks of Adobe Systems Incorporated or its subsidiaries. In*

*certain jurisdictions these trademarks may be registered. This user guide offers an introduction and is intended to provide instructions for your first steps with your new computer. for more in-depth specialist information , please consult the advanced service handbook. All references refer to the accompanying device drivers and utilities CDROM, which contains the advanced service handbook (in Adobe Acrobat format), drivers, and special utilities for your notebook.*

*If you wish to use an operating system that is not mentioned in these documents, consult Please also consult your dealer to make sure that it is possible to run your chosen operating system on your notebook. the operating system is not contained on the device drivers and utilities CD-ROM. Note: Some or all system configurations may have been made already. If this is not the case or if parts of the system need to be reconfigured, please consult the advanced service handbook on the device drivers and utilities CD-ROM for instructions on how to do this. This device meets the EN 55022 product standard for interference*

*emissions, the EN 50082-1 basic standard for interference, and the EN 60950 low voltage directive standard.*

*If any modification that has not been agreed with the manufacturer is made to the device, adherence to these standards can no longer be guaranteed. The workplace-based sound power level is less than 55 dB A. @@@@@@Use only screened cables and external devices that are identical with this product in safety level and EMC behavior. In case of non-observance, compliance with the standards mentioned above is no longer guaranteed! Do not open the device and do not look into the beam, not even with optical instruments. Unless the drive is expressly designated for the simultaneous use of more than one CD, never insert more than one CD into the drive.*

*We offer a return guarantee: We use materials that allow professional reprocessing or disposal. This means that your notebook is fully recyclable. The outside packaging and all inner parts of the box can be disposed of as waste paper. Although the notebook is highly robust, it is not indestructible. To prevent* damage from occurring, please pay attention to the following:  $\hat{A}$ . Keep it away from intense heat (radiators, direct sunlight).  $\hat{a}$ . Protect the notebook from *electromagnetic interference. Be sure to use the correct power supply. Always use an approved power adapter. The power adapter requires a fluctuation-free and uninterrupted power supply. If you have any questions, consult your local electricity supply company.*

*The power adapter must be fitted with a grounded (earthed) plug. Never pull the cable to unplug the power supply*  $\hat{A}$  *always pull the plug itself. Disconnect the external power supply (power adapter or car adapter) before cleaning the computer. @@@@@@@@@@@@ if servicing is required , consult qualified service personnel. Disconnect the computer from the power supply. @@Use only a soft, lintfree cloth. @@ g. @@WLANs can be used in temporary offices, in locations where it is not possible to set up extensive cable installations, or to extend an existing LAN so that users in different parts of a building can work at different times. There are two different ways to operate a WLAN. In fixed WLANs, wireless stations (devices with radio network cards or external modems) set up connections with wireless access points, which act as bridges between the stations and the existing network backbone.*

*In Peer-to-Peer (ad hoc) WLANs several users can set up a temporary network within a limited area such as a conference room, without using access points, and providing there is no need to use network resources. in 1997 the IEEE confirmed the standard 802. 11 for WLANs; this set a data transfer rate of from 1 to 2 Mbit/s (Megabits per second). For this reason you must make sure that you comply with the following notes on safety:*  $\hat{A}$ *. Switch off the Notebook when you are in an aircraft or while driving a car. â· If you are in a hospital, an operating room or close to an electronic medical system, switch off the wireless components in the Notebook! The radio waves which are transmitted could disrupt the working of the medical equipment.*

*â· Keep the Notebook at least 20 cm away from a heart pacemaker, otherwise there is a risk that the radio waves could disrupt the normal working of the pacemaker. â· The radio waves which are transmitted could give rise to interference noise in hearing aids. â· When its radio components are switched on, do not place the Notebook close to inflammable gases or in an environment which could be at risk of explosion (e. g. Paint shop), since the radio waves which are trans mitted could set of a fire or an explosion.*

*â· The range of the wireless connection depends on the environmental and other ambient conditions. â· When transferring data over a wireless connection, unauthorized Third Parties can also receive the data. @@@@@@@@@@@@@@@@@@It is forbidden to use the unit outside of enclosed areas. @@@@It is forbidden to use the unit outside of enclosed areas. A licence is required to use the unit in the open. @@The following information was correct at January 2002. @@@@@@@@@@@@@@@@@@@@Before you begin installing your notebook, make sure that all components are present. If any item listed in the shipping contents is missing from your computer package, please contact your dealer immediately. Before first using the computer, make sure you are familiar with the individual components of your system. @@Gently push the battery until it locks into place.*

*Lock the battery into position. the battery can now be charged up. @@@@@@@@You can now run the notebook with the power adapter alone! You can choose to run the notebook via battery or power supply. @@Use only the supplied power adapter. Using the wrong power adapter can cause damage to the computer. @@@@To use the power adapter: 1. Connect the power cable to the power adapter. 3. Connect the power cable to a power outlet. @@In the standard he Launch Manager (5) Customizable*  $\hat{A}$  *can be assigned to any application using the Launch Manager Your notebook's keyboard has all the functions of a normal AT-compatible keyboard plus some extras: In many operating systems (and applications), special functions are available via these keys.*

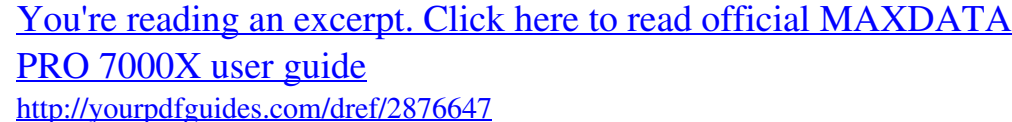

 *You can find more detailed information on this in the relevant handbooks. These keys (and key combinations) are used for controlling various hardware functions. Provided you are using Windows, you do not need to install any drivers for the basic functions. If you wish to use the advanced functions, you can* find the drivers to activate the keys on the Utility CD. You will find the following under the sensor field: (1) Left ,,mouse" button (2) Scroll button  $\hat{A}$  works like *a mouse wheel (3) Right ,,mouse" button Note for left-handers: Most operating systems enable reversal of the mouse buttons.*

*Function Run Select Drag and Drop Left button Double-click Single-click Click and hold down the button, then move the cursor to the position you want, using the pad. let go. Right button Scroll button Sensor field Double-touch Single-touch Double-touch, and on the 2nd touch keep your finger on the pad and move it to the position you want. Single-click Click at the top / bottom / right / left When using the TouchPad make sure your finger is clean and dry. Pressing hard will not increase its accuracy.*

*Place a CD onto the spindle with the label side facing up and push it gently down onto the spindle. Push the CD tray back in until it locks into place. @@@@@@The computer is provided with a PC card slot. To insert a PC card, push it into the slot until it locks into place. 19 To remove the card, push the eject button next to the slot. Insert these cards into the slot holding the printed side upwards. Once it has locked into position completely, you can access information on the card. You can then remove the card from the slot. Never remove the card while data is being read from or written to the card! If you cannot access the card, you can find the drivers to activate the cards on the Utility CD. To use the modem functions, connect the modem socket to an analog telephone socket (not ISDN) using the telephone cable.*

*@@Do not attempt to connect the modem to an ISDN telephone socket! This would result in serious damage to the device. @@@@@@This would result in serious damage to the device. This means that all the data and drivers that the system requires are already on the hard disk. In case you erase and/or format your hard disk drive, the system drivers are stored on the Utility CD supplied with the computer. After reinstalling the operating system (for example, with the Recovery CD), this allows you to restore your notebook to a usable condition. It doesn't matter which order you complete the installation in. You do this in the following way: Right-click on any free area of the desktop Select <Properties> In the Display Properties window, click the Settings tab. 84/85/88-key Windows keyboard Ergonomically positioned TouchPad with scroll button Quick launch keys Audio CD control buttons One 15-pin VGA connector One stereo output socket with S/PDIF One microphone input socket Infrared port (FIR) Three USB ports One standard telephone socket (RJ-11) One standard*

*network port (RJ-45.*

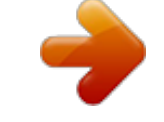

[You're reading an excerpt. Click here to read official MAXDATA](http://yourpdfguides.com/dref/2876647) [PRO 7000X user guide](http://yourpdfguides.com/dref/2876647) <http://yourpdfguides.com/dref/2876647>